# *VĒSTURISKAS BŪVNIECĪBAS REĢISTRĒŠANA BIS DATU NODOŠANAI VEDLUDB (bez pilnvaras saņemšanas no Ierosinātāja)*

Ja būvatļauja izsniegta papīra formātā un komersantam darba laika uzskaites datus jānodod VEDLUDB, izsniegto vēsturisko būvatļauju jāreģistrē BIS. Papīra formātā izdotu būvatļauju BIS reģistrēt var **Ierosinātājs vai tā pilnvarota persona**, kā arī, lai vienkāršotu vēsturiskās informācijas ievadīšanu BIS, ir ieviesta funkcionalitāte, paredzot tiesības arī **citiem būvniecības procesa dalībniekiem** (piemēram, galvenajam būvdarbu veicējam) ierosināt būvniecības ieceres datu reģistrāciju sistēmā.

## **Lai galvenais būvdarbu veicējs konkrēto būvobjektu redzētu savu būvlaukumu sarakstā VEDLUDB, tam jābūt norādītam kā BŪVDARBU VEICĒJAM!**

Lai reģistrētu vēsturisku būvniecību, pēc autorizēšanās BIS publiskajā portālā sadaļā JAUNA BŪVNIECĪBA jāizmato pieejamo e-pakalpojumu "REĢISTRĒT VĒSTURISKU BŪVNIECĪBU" :

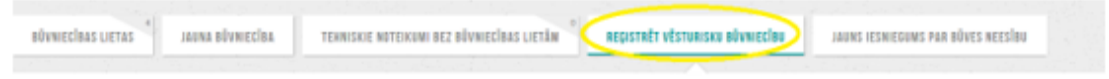

Nākamajā solī ir iespēja izvēlēties iesniegumu vēsturiskās būvatļaujas reģistrēšanai BIS bez papildus darbības:

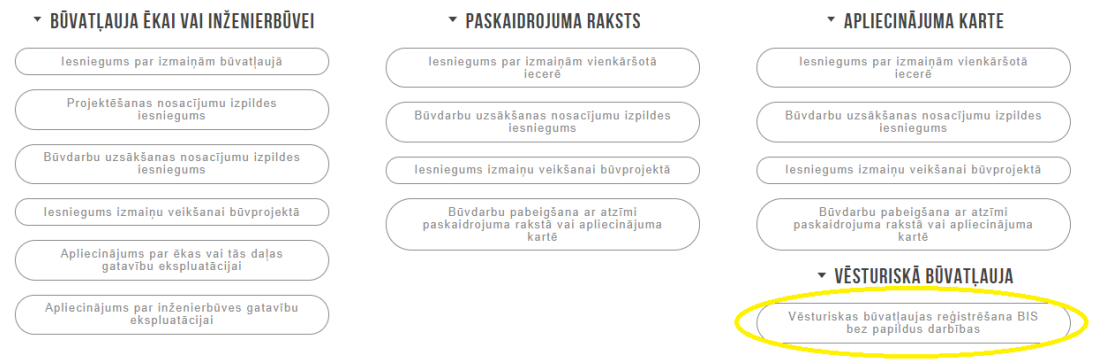

### Vēsturisko datu iesniegumā aizpilda vēsturiskā dokumenta pamatdatus:

#### VĒSTURISKO DATU IESNIEGUMS · TMP-138842-17724

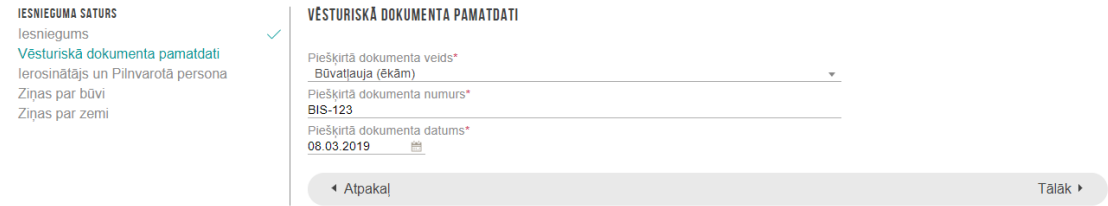

Ja vēsturiskās būvniecības reģistrāciju veic būvniecības procesa dalībnieks BEZ Ierosinātāja izsniegtas pilnvaras, sadaļā "Ierosinātājs un Pilnvarotā persona", atzīmējot Juridiska persona (ja nav saņemta pilnvara) vai Fiziska persona (ja nav saņemta pilnvara), būs iespēja savadīt Ierosinātāja datus. Pēc datu ievadīšanas, jānospiež "Pievienot sarakstam" un tad "Tālāk":

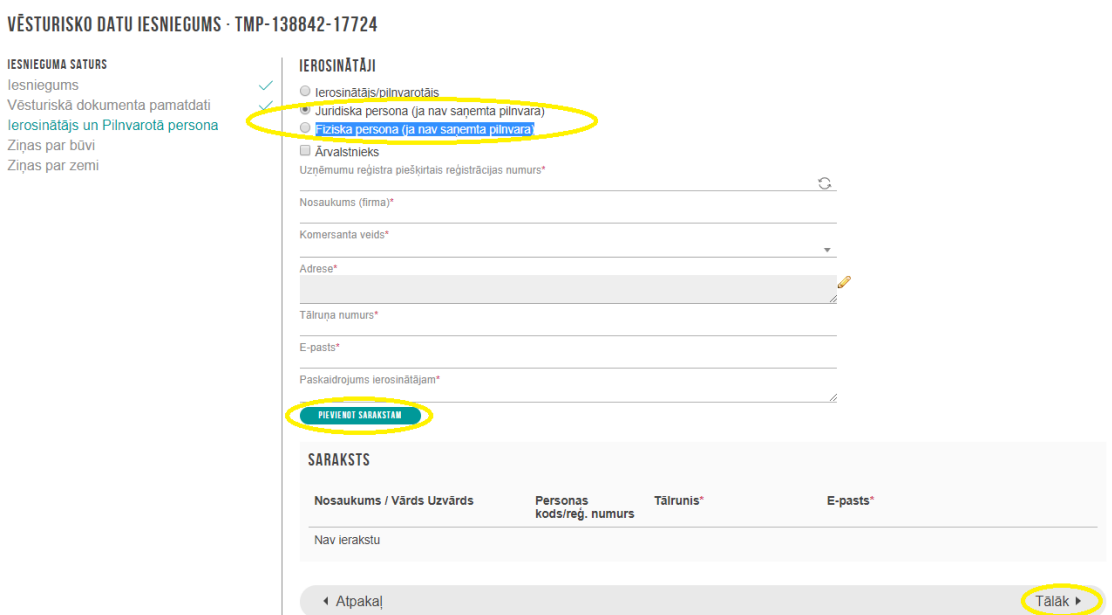

Iesniegumā var aizpildīt vienu no sadaļām Ziņas par būvi vai ziņas par zemi, kas ļaus BIS noteikt atbildīgo iestādi, kurai piekritīgs iesniegums:

#### VĒSTURISKO DATU IESNIEGUMS · TMP-138842-17724

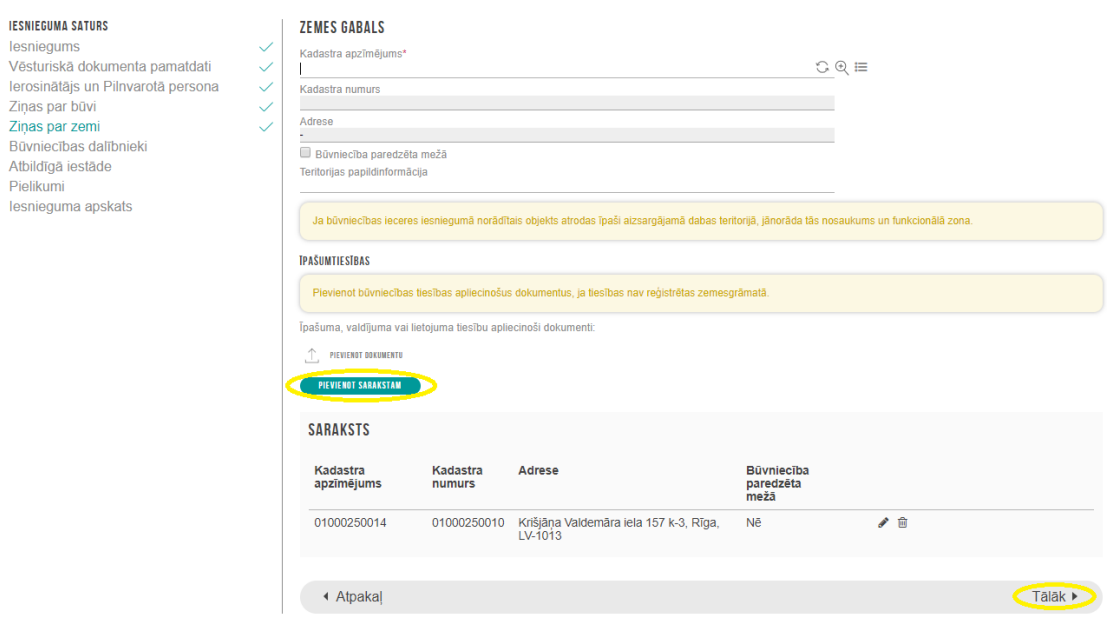

Sadaļā "Būvniecības dalībnieki" ir iespēja noradīt iesaistītos būvniecības procesa dalībniekus:

#### VĒSTURISKO DATU IESNIEGUMS · TMP-138842-17724

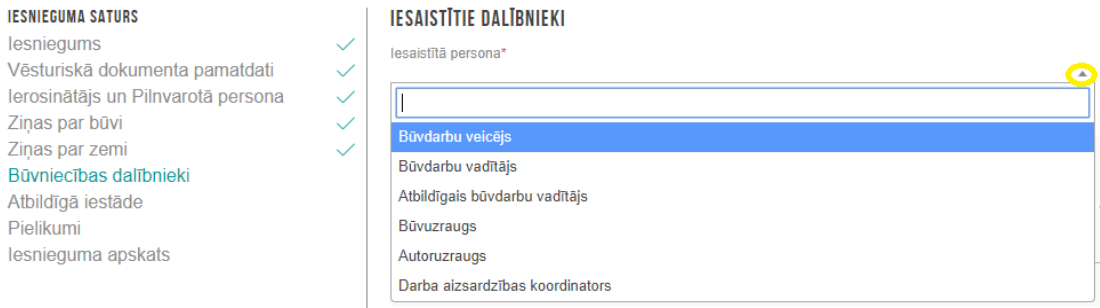

Lai galvenais būvdarbu veicējs konkrēto būvobjektu redzētu savu būvlaukumu sarakstā VEDLUDB, tam jābūt norādītam kā BŪVDARBU VEICĒJAM!

### VĒSTURISKO DATU IESNIEGUMS · TMP-138842-17724

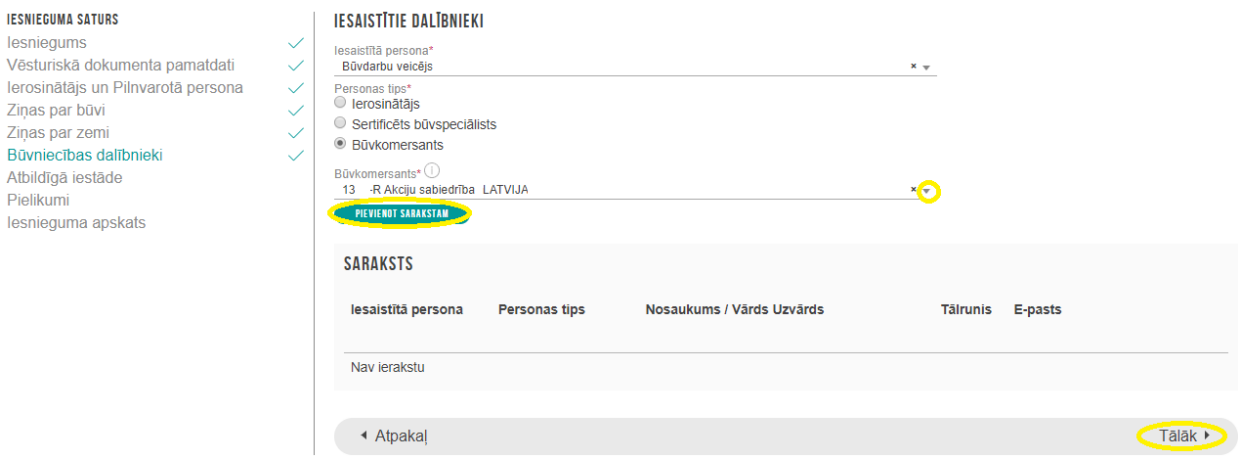

Sadaļās "Ziņas par būvi" vai "Ziņas par zemi" norādītā informācija noteiks "Atbildīgo iestādi", kurai piekritīgs iesniegums.

"Pielikumu" sadaļā ir iespēja pievienot dokumenta (piemēram, būvatļaujas) datni. Pēc "Iesnieguma apskata" pārbaudes jānospiež poga "Iesniegt" vēsturiskās būvniecības iesniegumu atbildīgajai būvvaldei:

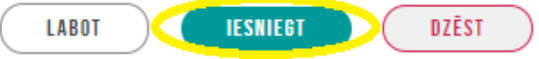

Būvvalde pārbauda ievadītās informācijas pareizību un APSTIPRINA vēsturisko datu iesniegumu, kā rezultātā tiek izveidota būvniecības lieta BIS.